## **Instructions for logging into Ceridian Dayforce on a Home Computer.**

Login from home link: <https://sso.dayforcehcm.com/spirit>

Enter Spirit for the Company and select Login.

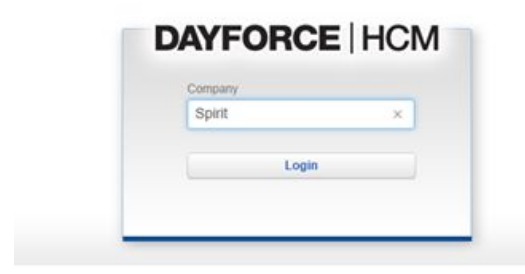

Enter your Spirit email address and your password that is used to log into the Spirit system. Click Sign In.

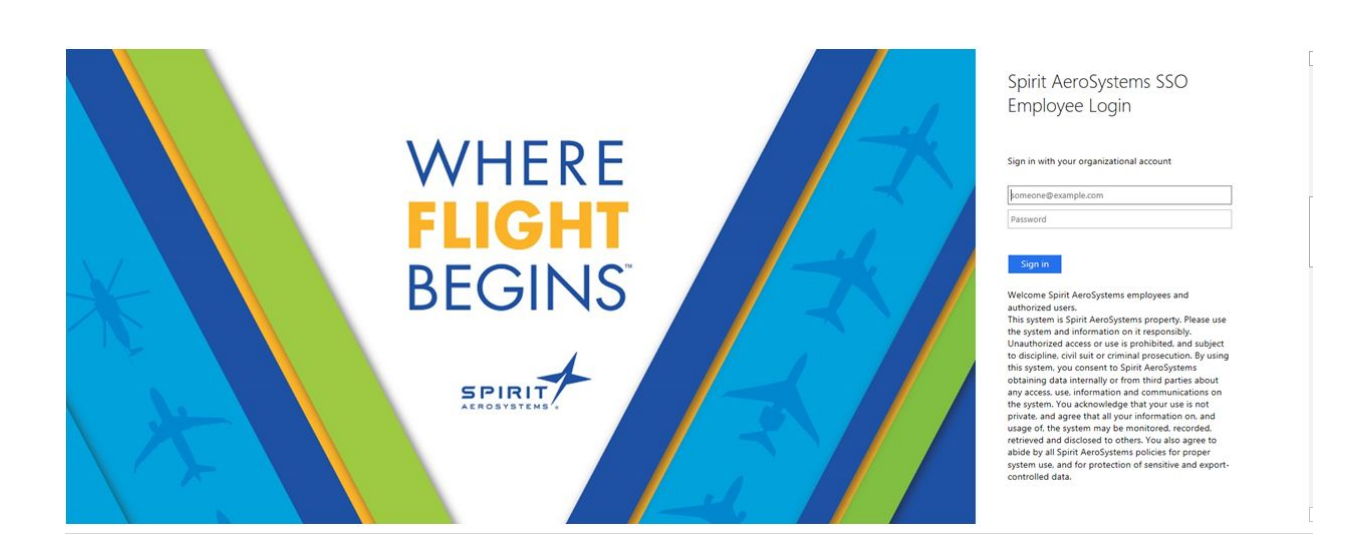

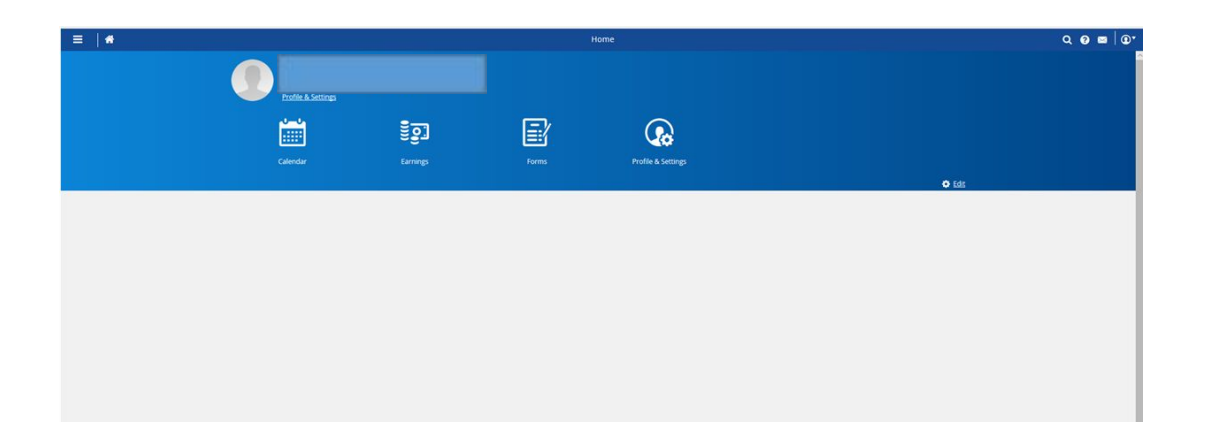